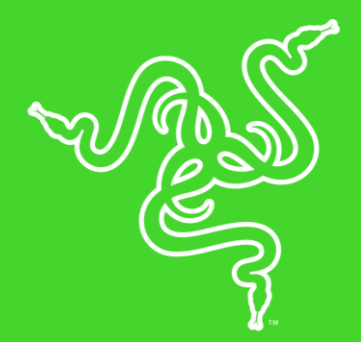

# RAZER MOUSE

**GUIA PRINCIPAL** 

## CONTEÚDO

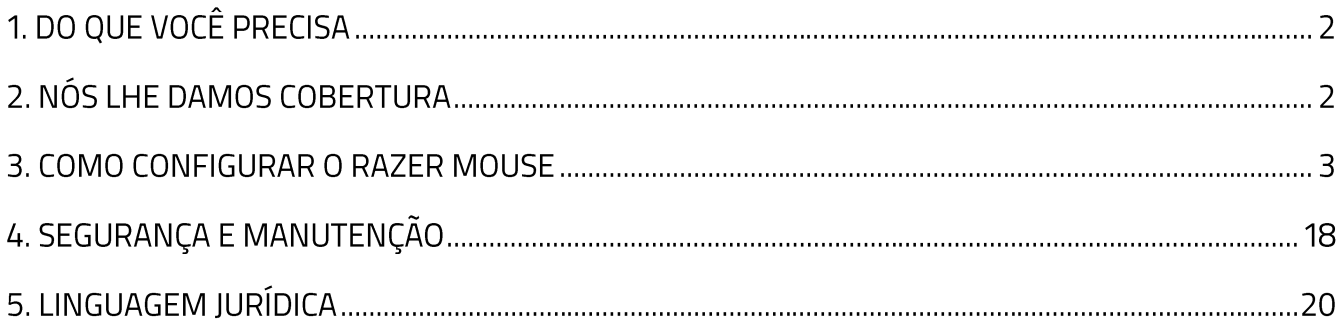

## 1. DO QUE VOCÊ PRECISA

#### **REQUISITOS DO PRODUTO**

• PC com uma porta USB livre

#### **REQUISITOS DO RAZER SYNAPSE**

- Windows®7 de 64 bits (ou superior)
- Conexão com a Internet
- · 500 MB de espaço livre no disco rígido

## 2. NÓS LHE DAMOS COBERTURA

Você tem um ótimo dispositivo em suas mãos, o mesmo inclui garantia limitada com cobertura de 2 anos. Agora maximize o seu potencial e ganhe benefícios exclusivos da Razer registrando-se em razerid.razer.com

Dúvidas? Entre em contato com a equipe de suporte da Razer em support.razer.com

## 3. COMO CONFIGURAR O RAZER MOUSE

Isenção de responsabilidade: os recursos listados aqui exigem que você faça login no Razer Synapse 3. Esses recursos também estão sujeitos a alteração com base no seu sistema operacional e na versão atual do software. As imagens exibidas aqui são apenas para referência e podem diferir do dispositivo real.

### **GUIA SYNAPSE**

A guia Synapse é a guia padrão para quando o Razer Synapse 3 é aberto. Esta guia permite que você navegue pelas Subguias Painel e Aplicativos Chroma.

#### Painel

A subguia Painel é uma visão geral do seu Razer Synapse 3, onde você pode acessar todos os seus dispositivos, módulos e serviços online Razer.

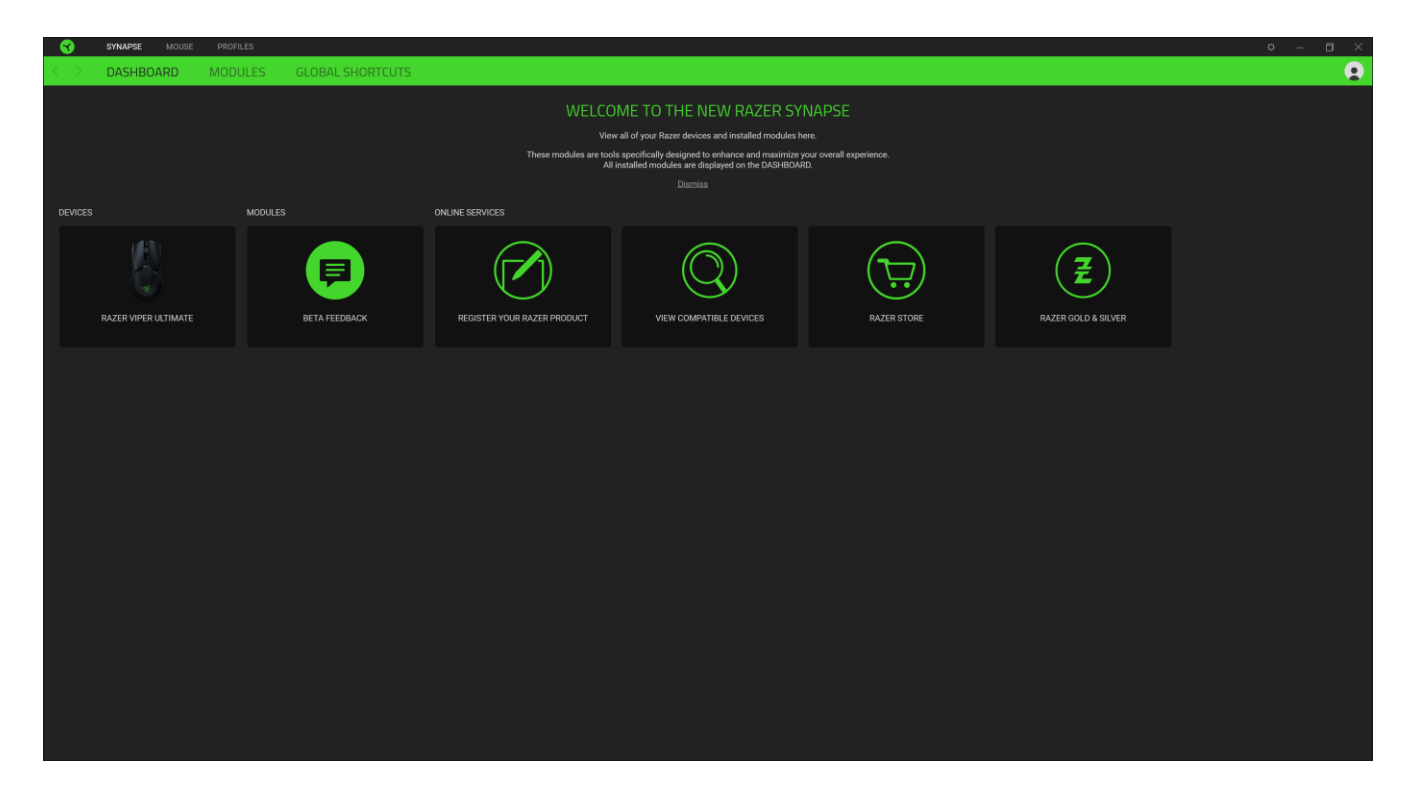

## **GUIA MOUSE**

A guia Mouse é a guia principal do seu Razer Mouse. Aqui, você pode alterar as configurações do seu dispositivo, como a atribuição de botões, a sensibilidade de DPI e a iluminação. As alterações feitas nesta guia são automaticamente salvas no seu sistema e no armazenamento na nuvem.

#### Personalizar

A subguia Personalizar tem a função de modificar as atribuições de botões do seu mouse.

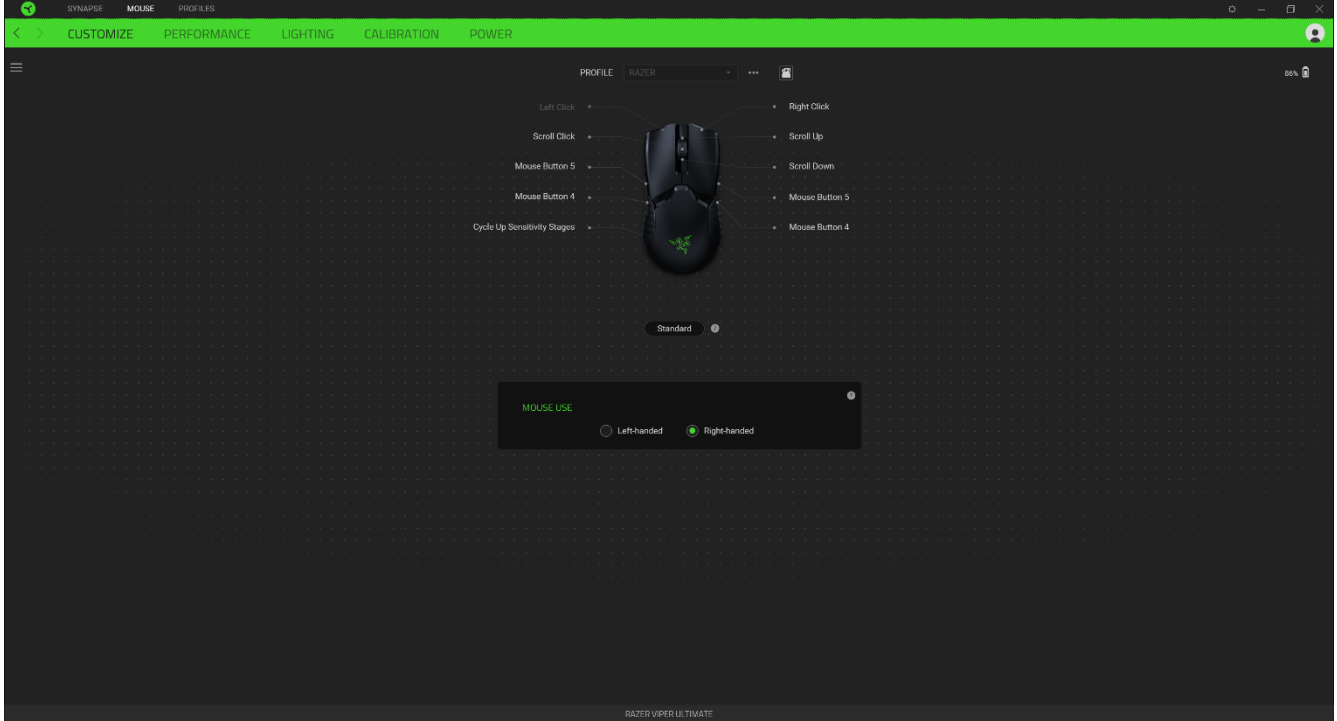

#### Perfil

Um Perfil é um armazenamento de dados que mantém todas as configurações do seu periférico Razer. Por padrão, o nome do perfil se baseia no nome do seu sistema. Para adicionar, renomear, duplicar ou excluir um perfil, basta pressionar o botão Outros ( ...).

#### Uso do Mouse

Esta opção permite que você modifique a orientação das suas funções primária e secundária do mouse para acomodar usuários destros ou canhotos.

#### Hypershift

O modo Hypershift é um conjunto secundário de atribuição de botões ativado quando a tecla Hypershift é pressionada. Por padrão, o modo Hypershift é atribuído à tecla FN do seu teclado com suporte para Razer Synapse 3. No entanto, você também pode escolher qualquer botão do mouse como tecla Hypershift.

#### **Barra Lateral**

Ao clicar no botão Barra Lateral ( $\equiv$ ), serão exibidas todas as  $\,$ atribuições atuais dos botões do seu Razer Mouse.

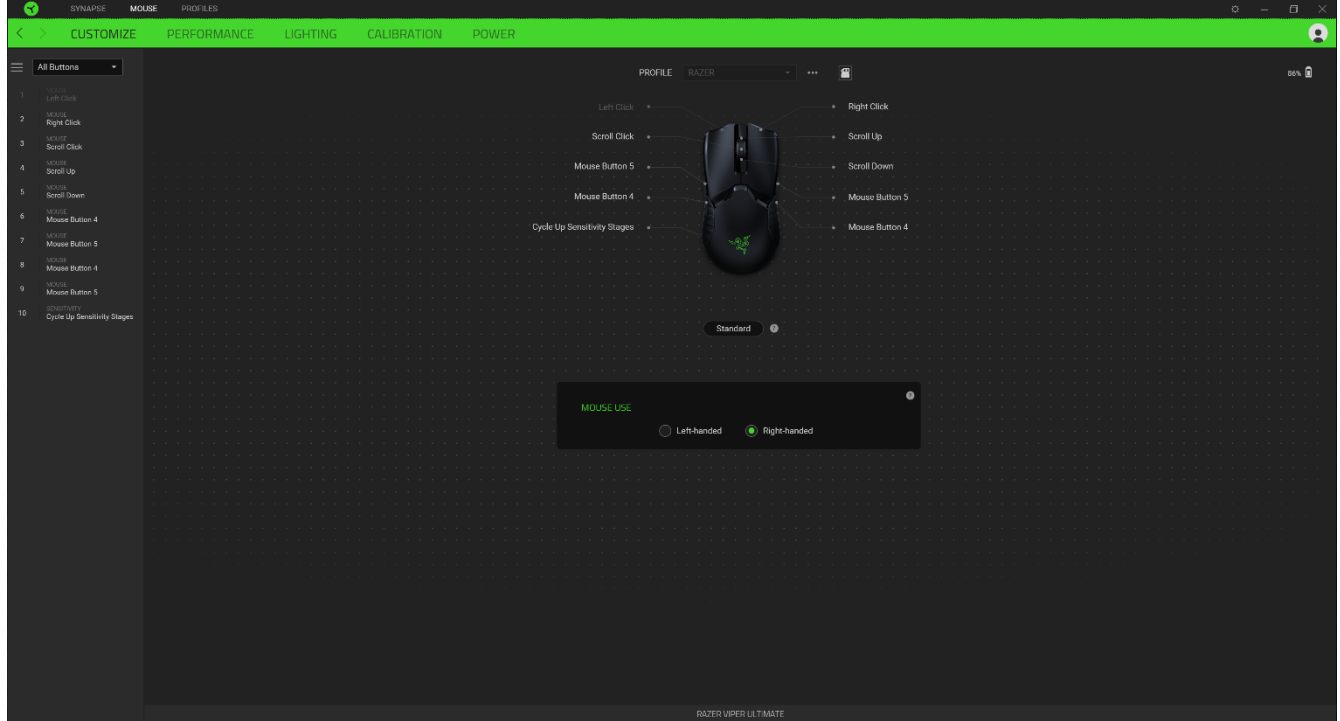

Ou então, você pode pular para uma atribuição específica de botões selecionando-a na guia Personalizar.

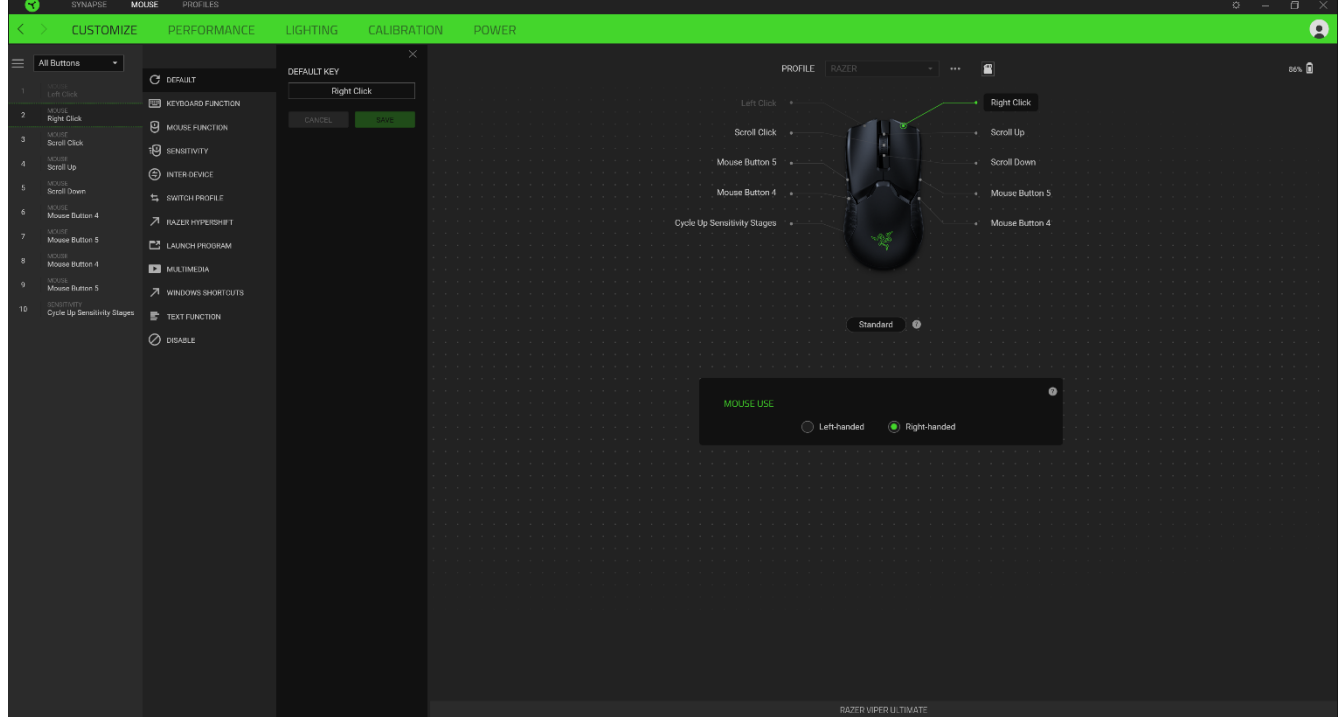

Ao selecionar uma atribuição de botões, você pode, então, alterá-la para uma das seguintes funcões:

 $\mathbb{C}$  Padrão

Esta opção permite que você restaure o botão do mouse para sua configuração original.

### Função do Teclado

Esta opção transforma a atribuição de botões em uma função do teclado. Também é possível optar por ativar o modo Turbo, que permite que você emule o pressionamento repetido da função do teclado enquanto o botão está pressionado.

## $\bigcup$  Função do Mouse

Esta opção substitui a atribuição de botões atual por outra função do mouse. Veja abaixo as funções dentre as quais você pode selecionar:

- Clique esquerdo Executa um clique com o botão esquerdo do mouse usando o botão atribuído.
- Clique direito Executa um clique com o botão direito do mouse usando o botão atribuído.
- Clique de rolagem Ativa a função de rolagem universal.
- Clique duplo Executa um clique duplo com o botão esquerdo do mouse usando o botão atribuído.
- " Botão 4 do mouse Executa o comando "Voltar" na maioria dos navegadores de internet.
- Botão 5 do mouse Executa o comando "Avançar" na maioria dos navegadores de internet.  $\blacksquare$
- Rolar para cima Executa o comando "Rolar para Cima" usando o botão atribuído.  $\blacksquare$
- Rolar para baixo Executa o comando "Rolar para Baixo" usando o botão atribuído.  $\blacksquare$
- Rolar para esquerda Executa o comando "Rolar para Esquerda" usando o botão atribuído.  $\blacksquare$
- Rolar para direita Executa o comando "Rolar para Direita" usando o botão atribuído.  $\blacksquare$
- " Repetir rolagem para cima Executa continuamente o comando "Rolar para Cima" enquanto o botão atribuído é pressionado.
- " Repetir rolagem para baixo Executa continuamente o comando "Rolar para Baixo" enquanto o botão atribuído é pressionado.

Também é possível optar por ativar o modo Turbo em algumas das funções do mouse, o que permite que você emule o pressionamento e libertação repetido dessa função enquanto o botão estiver pressionado.

## Eg Sensibilidade

Esta função permite que você manipule a configuração de DPI do seu Razer Mouse apenas tocando em um botão. Veja abaixo as opções de Sensibilidade e suas descrições:

- Mecânica com sensibilidade Altera a sensibilidade para um DPI predefinido enquanto o botão correspondente estiver pressionado. Ao soltar o botão, você voltará à sensibilidade anterior.
- Aumentar Estágio de Sensibilidade Aumenta a sensibilidade atual em um estágio.
- · Diminuir Estágio de Sensibilidade Diminui a sensibilidade atual em um estágio.
- On-The-Fly Sensitivity Pressionando o botão correspondente e movendo a roda de rolagem para cima ou para baixo, você respectivamente aumenta ou diminui o DPI atual.
- " Ciclo de Aumento do Estágio de Sensibilidade Aumenta a sensibilidade atual em um estágio. Ao atingir o estágio mais alto de sensibilidade, você voltará para o estágio 1 quando o botão for pressionado novamente.
- Ciclo de Diminuição do Estágio de Sensibilidade Diminui a sensibilidade atual em um estágio. Ao atingir o estágio 1, você voltará para o estágio mais alto de sensibilidade quando o botão for pressionado novamente.

Clique aqui para saber mais sobre os Estágios de Sensibilidade

### $M$  Macro

Uma Macro é uma sequência pré-gravada de toques em teclas e pressionamento de botões executada em um tempo preciso. Configurando a função do botão para Macro, você pode executar uma série de comandos com toda a conveniência. Clique aqui para saber mais sobre as Macros

#### $\Rightarrow$  Alternar Perfil

O recurso Alternar Perfil permite que você altere rapidamente os perfis e carregue um novo conjunto de atribuições de botões. Sempre que você alternar um perfil, será exibida uma notificação na tela.

## Alternar Iluminação

O recurso Alternar Iluminação permite que você alterne facilmente entre o efeito de iluminação atual e um efeito de iluminação personalizado, ou "LightPac". Clique aqui para saber mais sobre os **Advanced Chroma Effects** 

## ■ Razer Hypershift

Ao configurar o botão para Razer Hypershift, você poderá ativar o modo Hypershift quando o botão for pressionado.

#### $\Box$  Iniciar Programa

O recurso Iniciar Programa permite que você abra um aplicativo ou um site usando o botão correspondente. Ao selecionar Iniciar Programa, serão exibidas duas opções que pedem que você localize um aplicativo específico que deseja abrir ou escreva o endereço do site que deseja visitar.

#### $\Box$  Multimídia

Esta opção permite que você atribua controles de multimídia ao seu dispositivo Razer. A seguir, estão listados os controles de multimídia dentre os quais você pode escolher:

- Abaixar volume Diminui o volume da saída de áudio.
- Aumentar volume Aumenta o volume da saída de áudio.
- · Silenciar áudio Silencia o áudio.
- Aumentar volume do microfone Aumenta o volume do microfone.
- Abaixar volume do microfone Diminui o volume do microfone.
- Silenciar microfone Silencia o microfone.
- Silenciar tudo Silencia o microfone e a saída de áudio.
- Reproduzir / Pausar Reproduz, pausa e retoma a reprodução da mídia atual.
- " Faixa anterior Reproduz a faixa de mídia anterior.
- Próxima faixa Reproduz a próxima faixa de mídia.

#### E Botões do Windows 8

Esta opção permite que você atribua o botão do mouse a um comando de atalho do Windows 8. Para mais informações, visite: http://windows.microsoft.com/en-us/windows-8/getting-aroundtutorial

### ◯ Atalhos do Windows

Esta opção permite que você atribua o botão do mouse a um comando de atalho do Sistema Operacional Windows. Para mais informações, visite: http://support.microsoft.com/kb/126449

## $\equiv$  Função de texto

A Função de Texto permite que você digite um texto pré-redigido apenas tocando em um botão. Basta escrever o texto que deseja no campo disponível e seu texto será digitado todas as vezes que o botão atribuído for pressionado. Esta função tem suporte Unicode integral e você também pode inserir símbolos especiais do mapa de caracteres.

### Desativar

Esta opção torna as teclas escolhidas inutilizáveis. Use a função Desativar se não quiser usar o botão do mouse ou se ele interferir no seu jogo.

#### Desempenho

A subguia Desempenho permite que você modifique a sensibilidade, a aceleração e a taxa de polling.

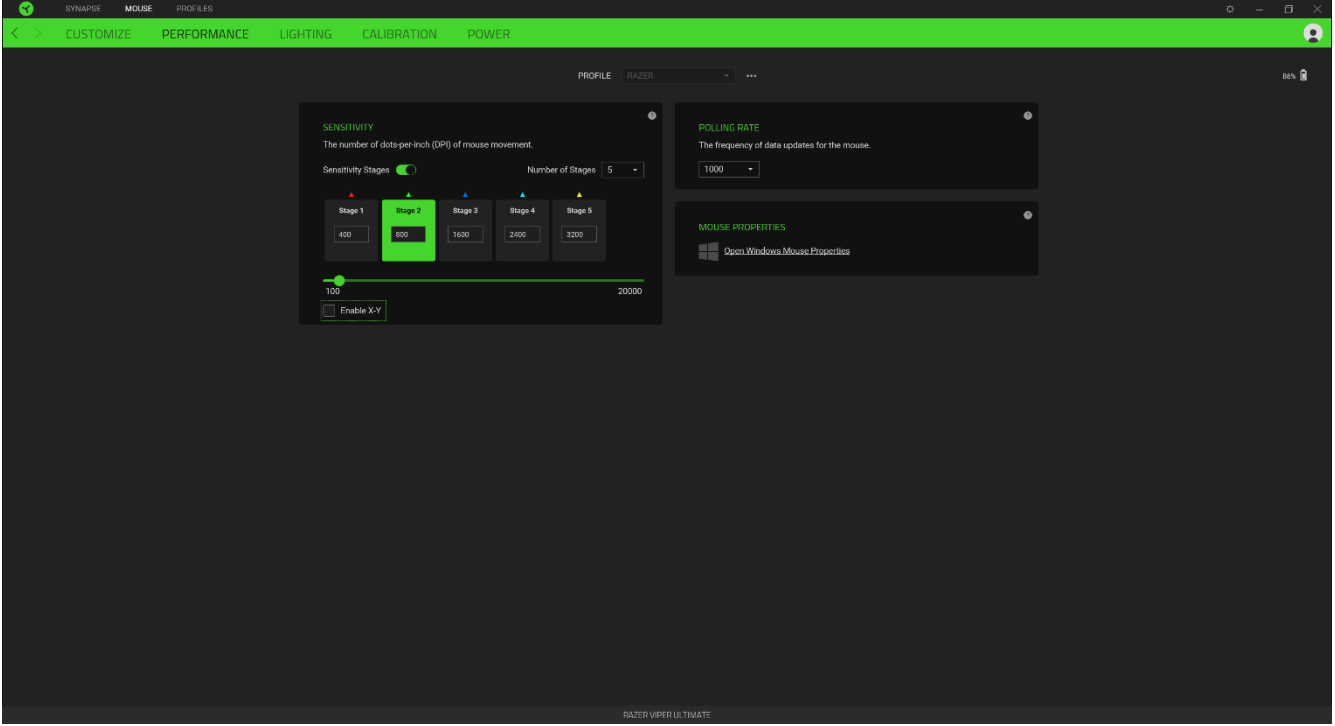

Veja abaixo as opções de desempenho e suas descrições.

#### Sensibilidade

A Sensibilidade se refere à distância que o cursor percorrerá com base na movimentação do mouse. Quanto maior for o DPI, mais longe o cursor se moverá com a mesma distância percorrida pelo mouse.

#### Ativar Sensibilidade X-Y

Por padrão, o eixo X (horizontal) e o eixo Y (vertical) usam os mesmos valores de sensibilidade. No entanto, você pode definir valores diferentes de sensibilidade para cada um dos eixos selecionando a opção Ativar Sensibilidade X-Y.

#### Ver Estágios de Sensibilidade

O estágio de sensibilidade é um valor de sensibilidade predefinido. É possível criar até 5 diferentes estágios de sensibilidade que você pode percorrer em ciclo usando os botões de aumento/diminuição do estágio de sensibilidade. Você pode usar a opção Ativar Sensibilidade X-Y em conjunto com esta opção.

#### Taxa de Polling (Resposta)

Quanto maior a taxa de polling, maior a frequência com que o computador recebe informações sobre o estado do seu mouse, aumentando, assim, o tempo de reação do ponteiro do mouse. Você pode alternar entre 125 Hz (8 ms), 500 Hz (2 ms) e 1 000 Hz (1 ms) selecionando a taxa de polling desejada no menu suspenso.

#### Propriedades do Mouse

Aqui, você pode acessar as Propriedades do Mouse do Windows, onde poderá modificar as configurações do sistema operacional que afetam diretamente o seu Razer Mouse.

#### Iluminação

A subguia Iluminação permite que você modifique as configurações de iluminação do seu dispositivo Razer.

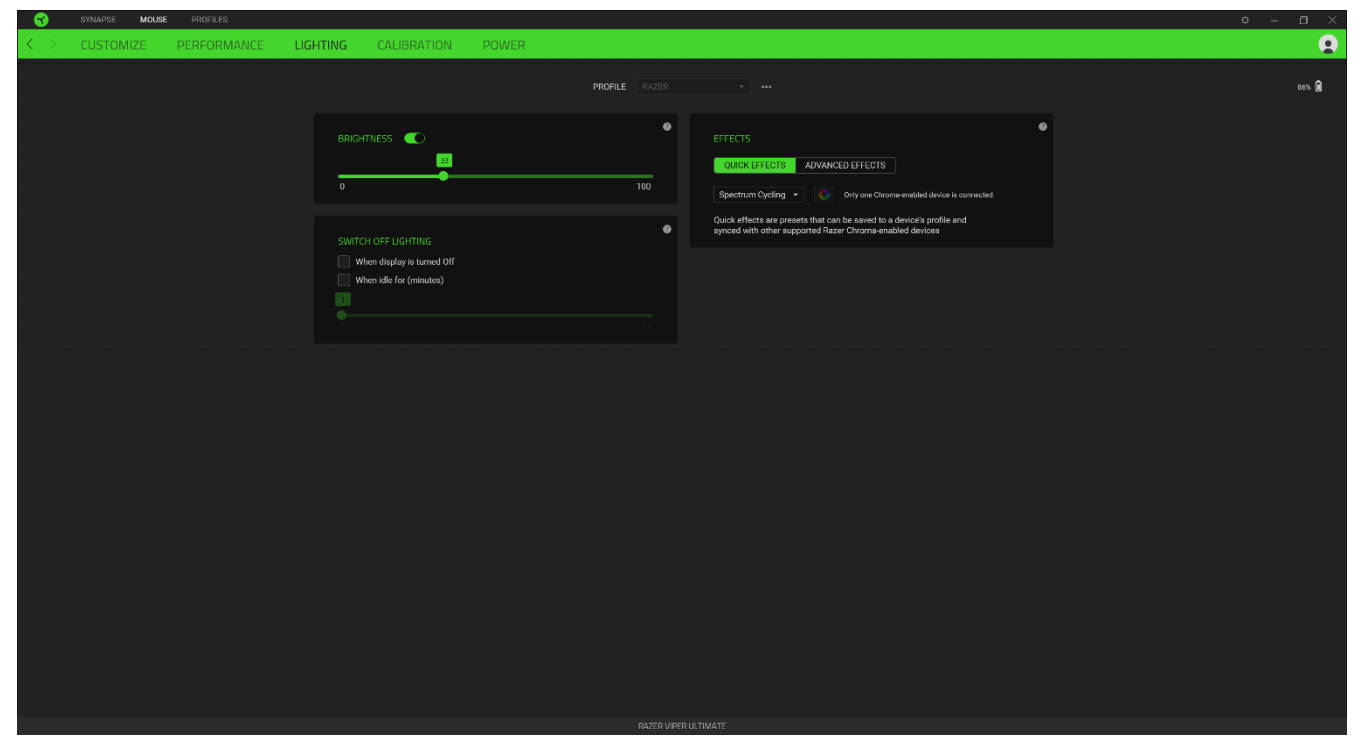

#### FOR GAMERS. BY GAMERS."

#### **Brilho**

Você pode desligar a iluminação do seu dispositivo Razer modificando a opção Brilho, ou aumentar/diminuir a iluminação usando o seletor.

#### Desligar Iluminação

Esta é uma ferramenta de economia de energia que permite que você desative a iluminação do seu dispositivo como resposta ao desligamento do monitor do seu sistema e/ou desligue-a automaticamente quando o Razer Mouse estiver ocioso por um intervalo definido de tempo.

#### Efeitos Rápidos

Uma série de efeitos rápidos pode ser selecionada e aplicada à iluminação do seu mouse, conforme a lista abaixo:

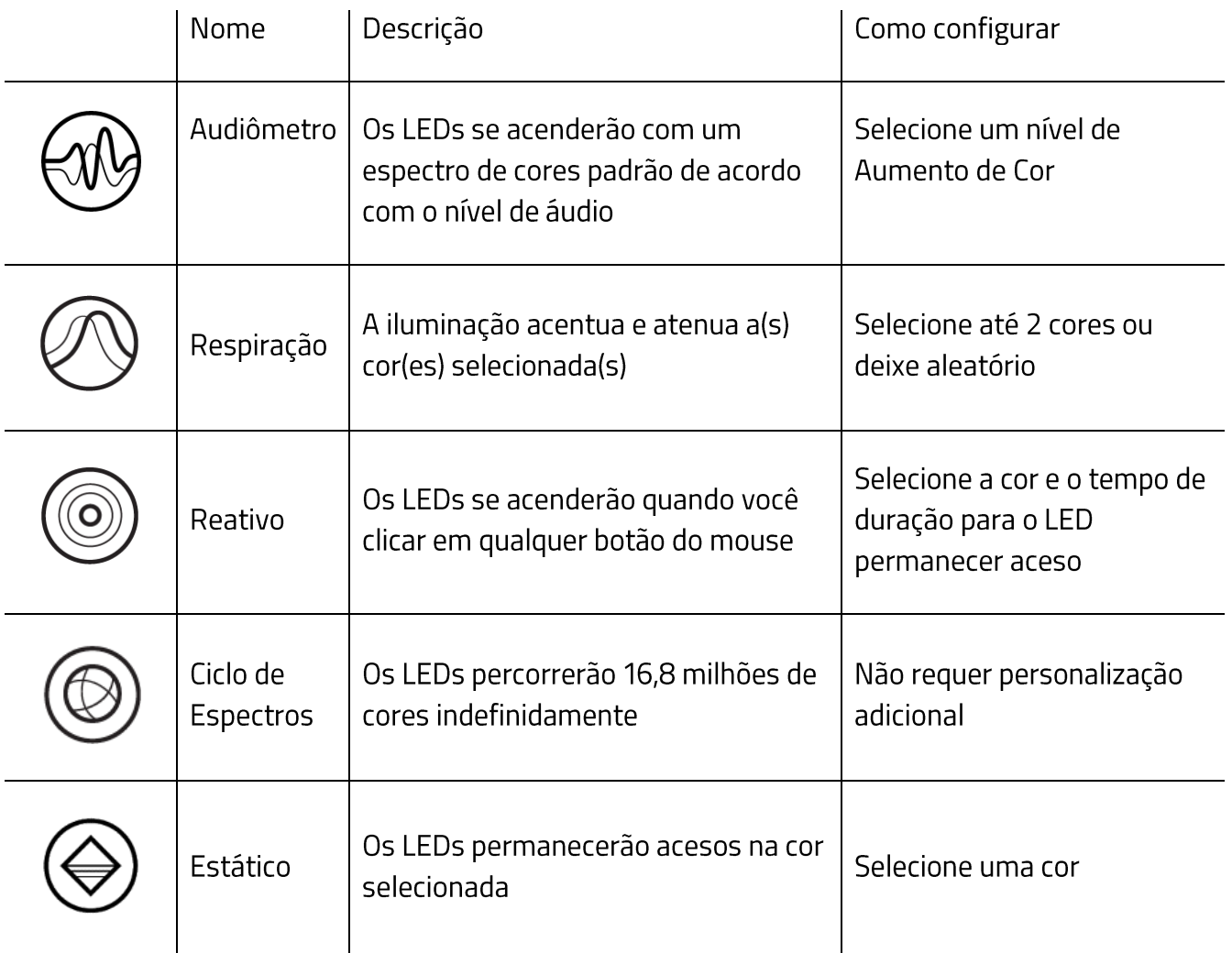

Se tiver outros dispositivos compatíveis habilitados para o Razer Chroma, você pode sincronizar seus efeitos rápidos com o dispositivo Razer clicando no botão Sincronização do Chroma ( $\begin{array}{|c|} \hline \bullet \end{array}$ ).

#### Efeitos Avançados

A opção Efeitos Avançados permite que você escolha o LightPac que desejar utilizar no seu periférico habilitado para Razer Chroma. Você também pode criar um LightPac usando o botão

Chroma Studio (O CHROMA STUDIO). Clique aqui para saber mais sobre o Chroma Studio

#### Calibragem

A subguia Calibragem permite que você otimize seu Sensor Razer Precision para qualquer superfície, para um melhor monitoramento.

#### Monitoramento Inteligente

O Monitoramento Inteligente permite que você defina a distância em que o sensor interrompe o monitoramento ao ser erguido da sua superfície, para evitar movimentos indesejados do cursor. É possível definir diferentes valores para as distâncias de elevação e de pouso selecionando Ativar Interrupção Assimétrica.

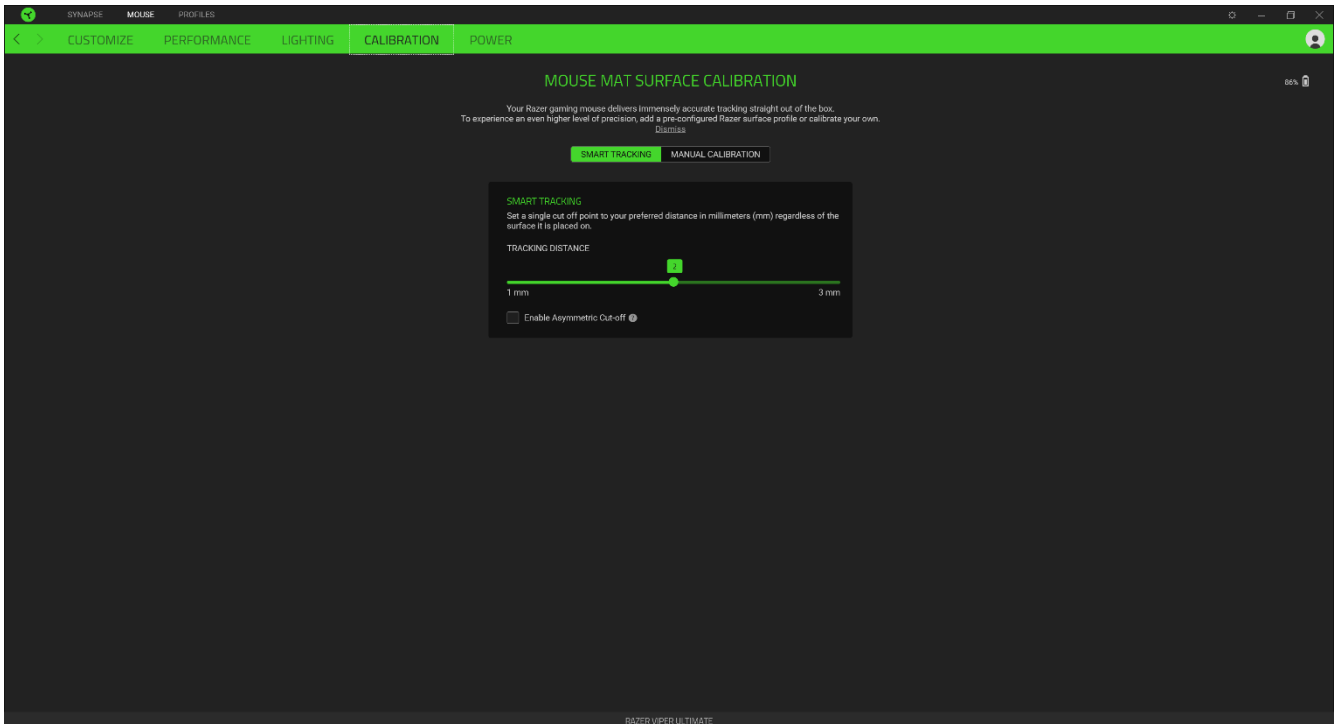

## Calibração Manual

Para usar este recurso, você deve clicar na opção Adicionar uma Superfície, onde é possível fazer a sua seleção em uma lista abrangente de mouse pads Razer ou adicionar seu próprio mouse pad.

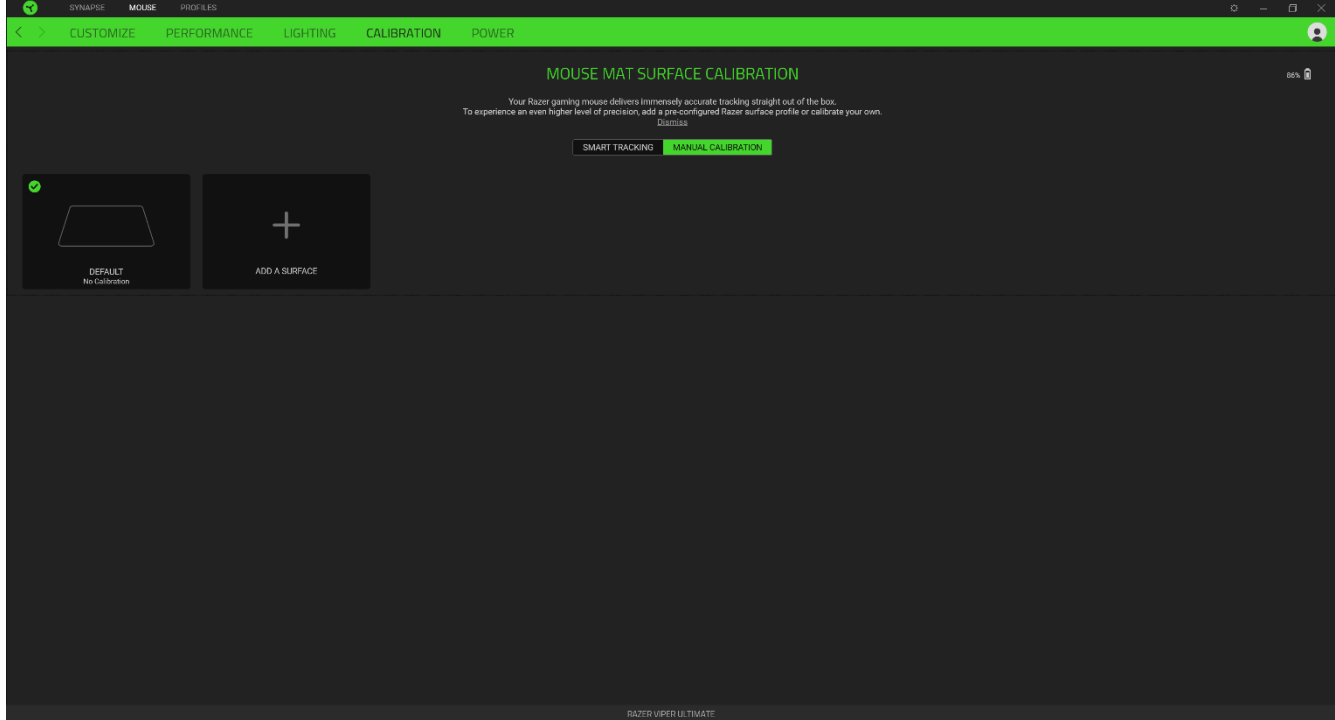

### Alimentação

A guia Alimentação permite que você gerencie o consumo de energia de seu dispositivo quando este estiver utilizando a bateria. Você também pode ajustar o dispositivo para entrar em modo de hibernação quando estiver ocioso por certo período.

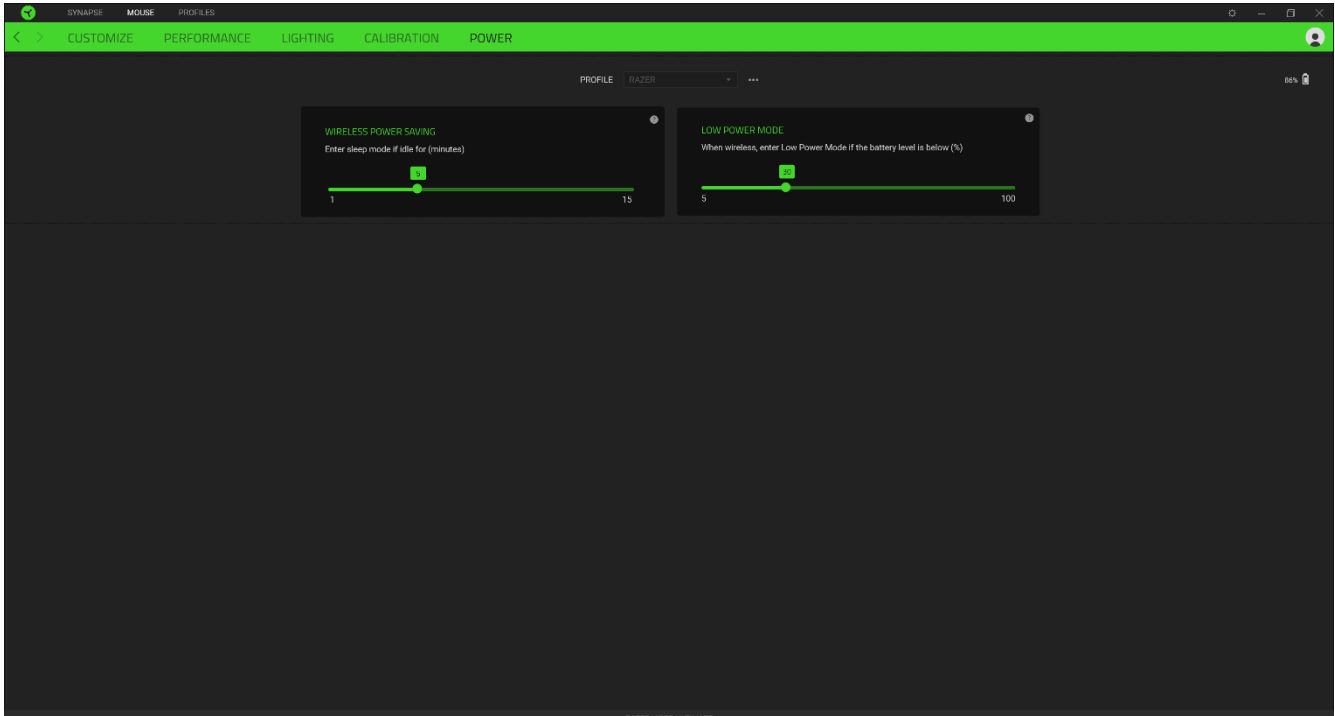

## **GUIA PERFIS**

A guia Perfis é um modo conveniente de gerenciar todos os seus perfis e vinculá-los aos seus jogos e aplicativos.

#### **Dispositivos**

Visualize qual dispositivo Razer está usando um perfil específico com a subguia Dispositivos. Para criar um novo perfil no dispositivo selecionado, basta clicar no botão adicionar ( $\pm$  ). Para renomear, duplicar ou excluir um perfil, basta pressionar o botão Outros ( ...). Cada perfil pode ser configurado para ser automaticamente ativado quando você executar um aplicativo usando a opção Conectar Jogos.

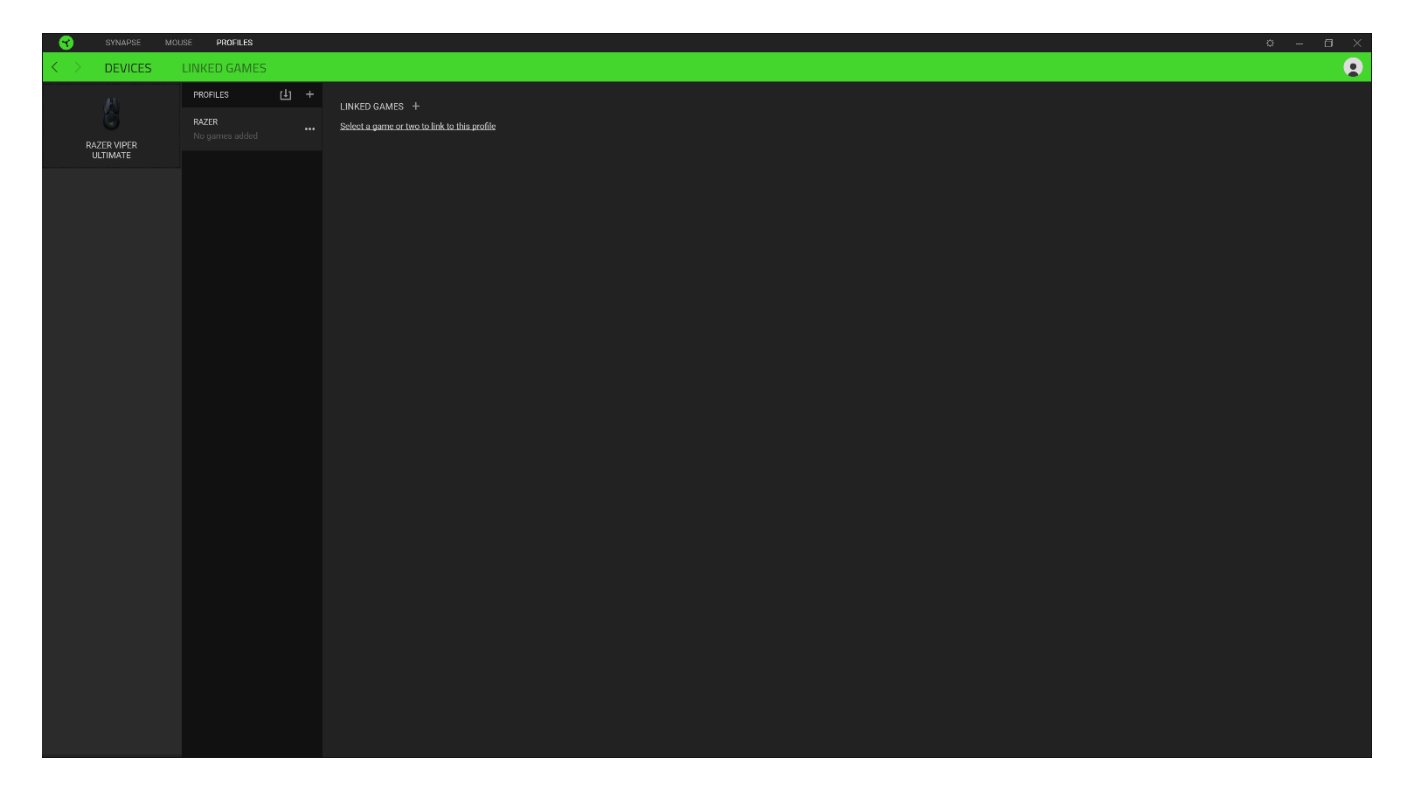

#### **Jogos Conectados**

A subguia Jogos Conectados lhe dá a flexibilidade de adicionar jogos, visualizar periféricos vinculados a jogos ou procurar jogos adicionados. Você também pode organizar os jogos em ordem alfabética, a partir do último jogo utilizado ou a partir do mais jogado. Os jogos adicionados estarão listados aqui mesmo se não estiverem vinculados a um dispositivo Razer.

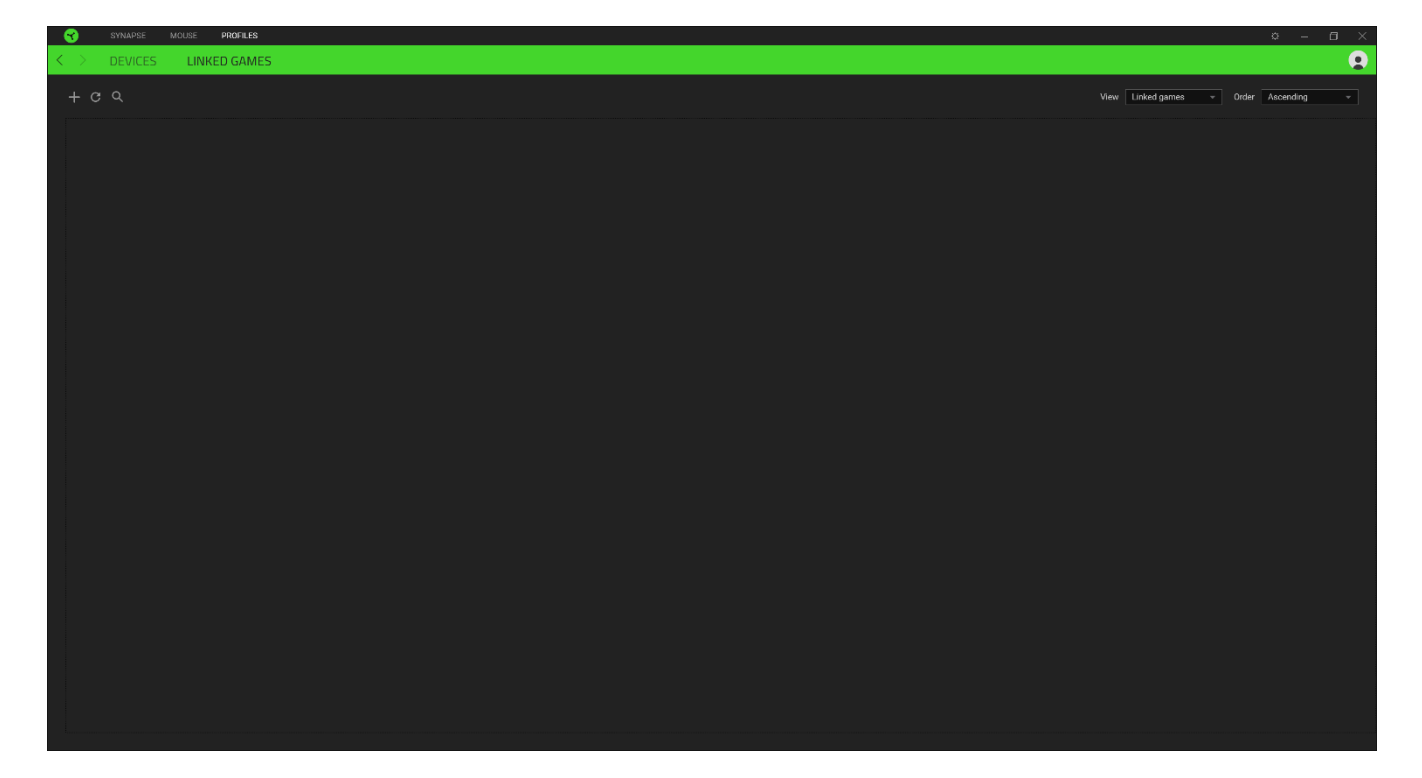

## **JANELA CONFIGURAÇÕES**

A janela Configurações, acessível ao clicar no botão (20) do Razer Synapse, permite configurar o comportamento de inicialização e o idioma de exibição do Razer Synapse, visualizar os guias principais de cada dispositivo Razer conectado ou executar a restauração das configurações de fábrica em qualquer dispositivo Razer conectado.

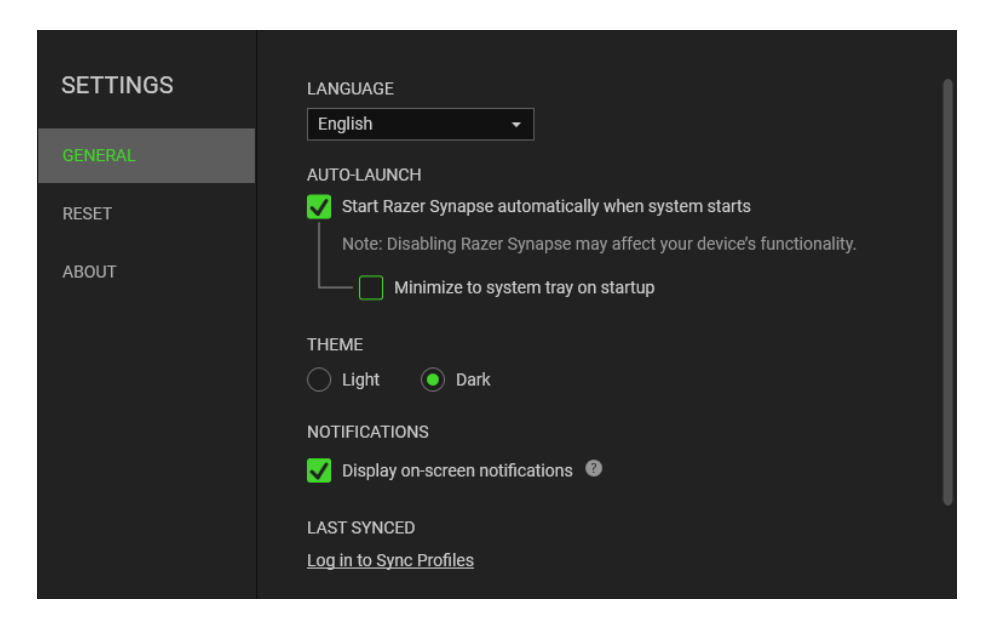

#### **Guia Geral**

A guia Geral, que é a guia inicial da janela Configurações, permite que você altere o idioma de exibição do software, o comportamento de inicialização e o tema de exibição, ou visualize o guia principal de todos os dispositivos Razer conectados. Você também pode sincronizar manualmente seus perfis com a nuvem ( $\mathcal G$ ) ou visualizar o guia principal de todos os dispositivos Razer conectados e módulos instalados.

#### Guia Restaurar

A guia Restaurar permite que você execute a restauração das configurações de fábrica em todos os dispositivos Razer conectados com memória interna. Todos os perfis armazenados na memória interna do dispositivo selecionado serão apagados.

Ao restaurar um dispositivo Razer, todos os perfis armazenados na memória interna do dispositivo selecionado serão apagados.

#### **Guia Sobre**

A guia Sobre exibe informações resumidas sobre o software e sua declaração de direitos autorais, e fornece também links relevantes para os termos de uso. Você também pode usar esta guia para verificar atualizações de software ou como um acesso rápido às comunidades sociais Razer.

## 4. SEGURANÇA E MANUTENÇÃO

### **DIRETRIZES DE SEGURANÇA**

Para atingir a máxima segurança no uso do Razer Mouse, sugerimos que você adote as seguintes diretrizes:

Caso tenha problemas ao usar o dispositivo adequadamente e a solução de problemas não for suficiente para resolvê-lo, desconecte o dispositivo e entre em contato com a linha direta da Razer, ou visite support.razer.com para receber suporte. Nunca tente fazer a manutenção ou consertar o dispositivo por conta própria.

Não desmonte o dispositivo (você perderá a garantia ao fazê-lo) nem tente operá-lo sob condições anormais de corrente.

Mantenha o dispositivo longe de líquidos ou umidade. Opere o dispositivo somente dentro das temperaturas indicadas de 0°C (32°F) a 40°C (104°F). Se a temperatura exceder essa faixa, desconecte e/ou desligue o dispositivo para que a temperatura se estabilize em um nível ideal.

### **CONFORTO**

Pesquisas mostram que longos períodos de movimentos repetitivos, posição inadequada dos periféricos do computador, postura incorreta e maus hábitos podem estar associados ao desconforto físico e a lesões nos nervos, tendões e músculos. Abaixo, estão algumas orientações para evitar lesões e garantir um conforto ideal no uso do seu Razer Mouse.

- Coloque o teclado e o monitor diretamente à sua frente, com o mouse próximo a eles. Posicione os cotovelos junto das laterais do seu corpo, não muito longe, e o teclado a uma distância de fácil alcance.
- Ajuste a altura da cadeira e da mesa para que o teclado e o mouse fiquem na altura do cotovelo ou abaixo dele.
- Mantenha os pés apoiados, a postura ereta e os ombros relaxados.
- " Durante o jogo, relaxe seu pulso e mantenha-o reto. Se você realiza as mesmas tarefas manuais repetidamente, tente não curvar, estender ou torcer as mãos por longos períodos de tempo.
- " Não apoie os pulsos em superfícies rígidas por muito tempo. Use um apoio para descansar os pulsos enquanto estiver jogando.
- · Personalize as teclas do teclado para ajustá-las ao seu estilo de jogo e minimizar movimentos repetitivos ou desajeitados enquanto joga.
- Não sente na mesma posição o dia inteiro. Levante-se, afaste-se da sua mesa e faça exercícios para alongar os braços, os ombros, o pescoço e as pernas.

Se sentir qualquer desconforto físico durante o uso do mouse, como dor, torpor ou formigamento nas mãos, pulsos, cotovelos, ombros, pescoço ou costas, consulte um médico qualificado imediatamente.

## **MANUTENÇÃO E USO**

O Razer Mouse exige uma manutenção mínima para manter suas condições ideais. Recomendamos que você desconecte o dispositivo do computador uma vez por mês e limpe-o usando um tecido macio ou um cotonete para evitar o acúmulo de sujeira. Não use sabão ou produtos de limpeza agressivos.

Para ter a experiência definitiva em movimento e controle, é altamente recomendável usar um mouse pad premium da Razer. Algumas superfícies causam desgaste excessivo dos pés, exigindo cuidados constantes e uma eventual substituição.

Observe que o sensor do Razer Mouse é "afinado" ou otimizado especialmente para os mouse pads Razer. Isso significa que o sensor foi extensivamente testado para confirmar que o Razer Mouse tem uma melhor leitura e controle nos mouse pads Razer.

## 5. LINGUAGEM JURÍDICA

## INFORMAÇÕES SOBRE DIREITOS AUTORAIS E PROPRIEDADE INTELECTUAL

©2021 Razer Inc. Todos os direitos reservados. Razer, o logotipo da cobra com três cabeças, o logotipo Razer, "For Gamers. By Gamers." e o logotipo "Razer Chroma" são marcas comerciais ou marcas comerciais registradas da Razer Inc. e/ou de empresas afiliadas nos Estados Unidos ou em outros países. Todas as outras marcas comerciais e nomes comerciais pertencem a seus respectivos proprietários, e outros nomes de empresas e produtos mencionados neste guia podem ser marcas comerciais de suas respectivas empresas.

Windows e o logotipo Windows são marcas comerciais do grupo de empresas Microsoft.

A Razer Inc. ("Razer") pode ter direitos autorais, marcas comerciais, segredos comerciais, patentes, pedidos de patentes ou outros direitos de propriedade intelectual (sejam eles registrados ou não registrados) referentes ao produto neste guia. O fornecimento deste guia não lhe dá licença a nenhum direito autoral, marca comercial, patente ou outro direito de propriedade intelectual. O Razer Mouse (o "Produto") pode ser diferente das imagens na caixa ou em outro contexto. A Razer não assume qualquer responsabilidade por tais diferenças nem por quaisquer erros que possam aparecer. As informações contidas neste guia estão sujeitas a alteração sem aviso prévio.

### **GARANTIA LIMITADA DO PRODUTO**

Para obter os termos atuais e mais recentes da Garantia Limitada do Produto, visite razer.com/warranty

## LIMITAÇÃO DE RESPONSABILIDADE

Em nenhuma circunstância a Razer será responsável por qualquer perda de lucro, de informações ou de dados, danos especiais, acidentais, indiretos, indenizatórios ou provenientes de qualquer modo de distribuição, venda, revenda, uso ou incapacidade de uso do Produto. Em nenhuma circunstância a responsabilidade da Razer ultrapassará o valor de compra do Produto no varejo.

#### **GERAL**

Estes termos serão regidos pela legislação da jurisdição na qual o Produto foi adquirido e serão interpretados segundo ela. Se qualquer termo neste manual for julgado inválido ou inexequível, então tal termo (enguanto inválido ou inexeguível) será considerado sem efeito e excluído, sem invalidar quaisquer termos remanescentes. A Razer reserva-se o direito de emendar qualquer termo a qualquer momento e sem aviso prévio.